### **Journyx**

Release 2023H2 Version 13.1.0

### Accessing New Features

This guide includes descriptions of new features in Journyx and Journyx PX version 13.1.0 (2023H2) and is intended for existing Journyx customers who are upgrading to the 2023H2 release from Journyx 13.0.x (2023H1). If you are upgrading from an earlier version, you will also need the guides for earlier versions.

The 2023H2 release is only available for cloud customers right now. If you have additional questions about a feature, please contact your account representative or email <u>Journyx Support</u>.

### Job Start/Stop Tracking in Mobile with Browser Approval

The 2023H2 release includes a new set of features designed specifically for time entry users who track job start and stop times in the field. The new options include a time entry screen purpose-built to track job start and stop times, as well as project settings to flag specific projects/tasks ("jobs") as eligible for start/stop tracking. The new job time entry screen in turn drives an intuitive mobile experience for selecting jobs to start and jumping from one job to the next quickly. User tracking jobs can start and stop jobs with a button, edit the start/stop times if any times were missed and track straight hours for non-job entries like paid time off. Approvers can then view job start/stop details when logged in to Journyx in a browser.

You can set up a new type of time entry screen with job start/stop tracking under **Settings Customize entry screens**. You can assign the screen to select users under User Management.

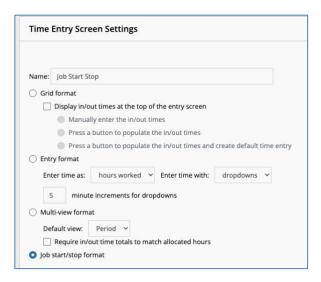

# Enterprise Project Time and Expense

Under Manage Projects Manage projects you can set which projects/tasks should be treated as jobs for start/stop tracking. While existing and new projects will start out as "yes" for Job Time Exempt, you can set up new projects/tasks for start/stop tracking by changing the Job Time Exempt field to "no". Project/tasks with the field set to yes will allow time entered in hours only. Projects/tasks with the field set to no will allow start/stop time entry only. In the second case, the hours will be calculated and can only be changed by modifying the start/stop times.

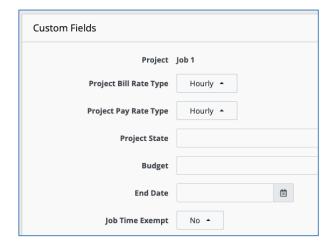

After a user is assigned to a job start/stop time entry screen, the user will have quick, easy access to track jobs in the field using the Journyx mobile app. The app detects the job start/stop screen assignment and shows buttons for quick job start and transition from one job to the next.

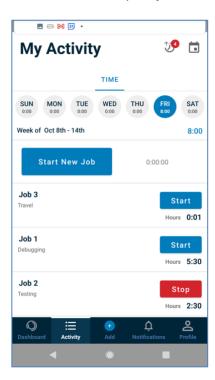

## Enterprise Project Time and Expense

When users submit their job tracking information for approval, approvers can review the start/stop time details when approving timesheets.

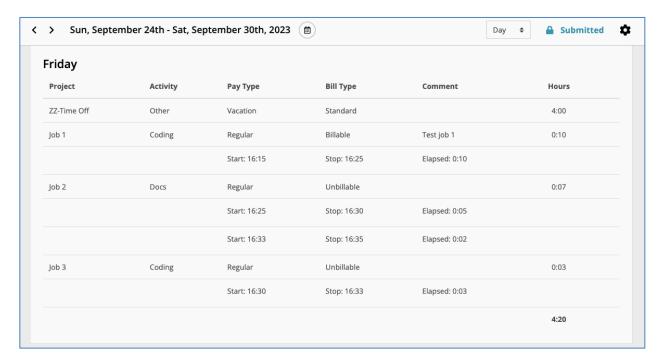

### Project/Task Assignment by Percent of Available Time for Journyx PX

The 2023H2 release also includes a new option to create and modify resource assignments based on the percent of time available for the assigned resource in Journyx PX. The new option appears beside the traditional "assigned hours" field so that you can use either method to create and modify assignments. If you adjust the percent of resource time, it will adjust the assignment hours – and vice versa.

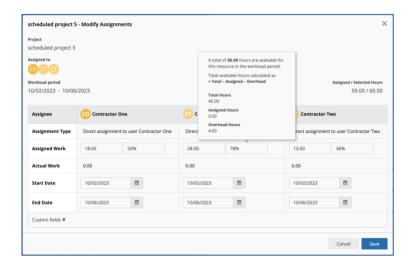

Under Settings System settings Assignment and resource settings you can choose from several options for what to include the calculations for available time for each resource. Other custom fields

under User Management controls the number of working hours per week and an options overhead percentage to deduct from time available for projects.

### Cloud Integration Framework: Azure Authentication Improvements

While Microsoft is still providing a route to use SMTP Basic Authentication for email and other authentication, Journyx added compliance with what Microsoft calls "Modern Authentication" based on OAuth2 workflows to the 2023H2 release. Modern authentication is more current and secure, and it allows for multi-factor authentication (MFA/2FA).

NOTE: Migrating from older versions of Journyx with Azure SSO, Exchange email and/or suggestions will require your IT department to adjust some settings in your Microsoft environment. Please contact Journyx Support for assistance in making the transition to Journyx 13.1.x and higher. Otherwise, Journyx will contact you for white-glove migration services when we schedule your upgrade.

### Cloud Integration Framework: Asynchronous Tasks

Journyx has identified a need to be able to asynchronously process background tasks in order to implement advanced cloud-to-cloud data transfers, as well as other potentially long-running tasks that can be run in the background. All of these issues can be addressed by the move to a more generalized background task/job queue system in the 2023H2 release. This new service provides the core mechanism of a job queue that can be written to or read from at scale by distributed systems.

Certain core Journyx functions like scheduled reports and email notifications are now using the new asynchronous task system. The new system ensures these tasks will not affect everyday usage/performance of Journyx.

#### Miscellaneous Features

- Option to report on status for entry column system reports
- Support for expense Source and Currency fields for expense sync to third party systems

A number of bugs were also fixed in the Pathway release, and you can view the complete <a href="change list for the 2023H2">change list for the 2023H2</a> release here. If you would like additional training on the 2023H2 release or would like your site assessed for optimization, please contact your account manager to discuss options we have available.